## Banka Fişleri

Bankalara ve banka hesaplarına ait işlemler Banka Fişleri seçeneği ile [fiş türü](https://docs.logo.com.tr/pages/viewpage.action?pageId=22258133) seçilerek kaydedilir.

Banka fişleri, Bankalar menüsü altında yer alır. Banka fişleri üzerinde yapılacak işlemler için pencerenin alt bölümünde yer alan düğmeler ve farenin sağ tuşu tıklanarak (ya da F9 tuşu ile) açılan menüdeki seçenekler kullanılır. Banka fişleri menüsü seçenekleri ve içerdiği bilgiler şunlardır:

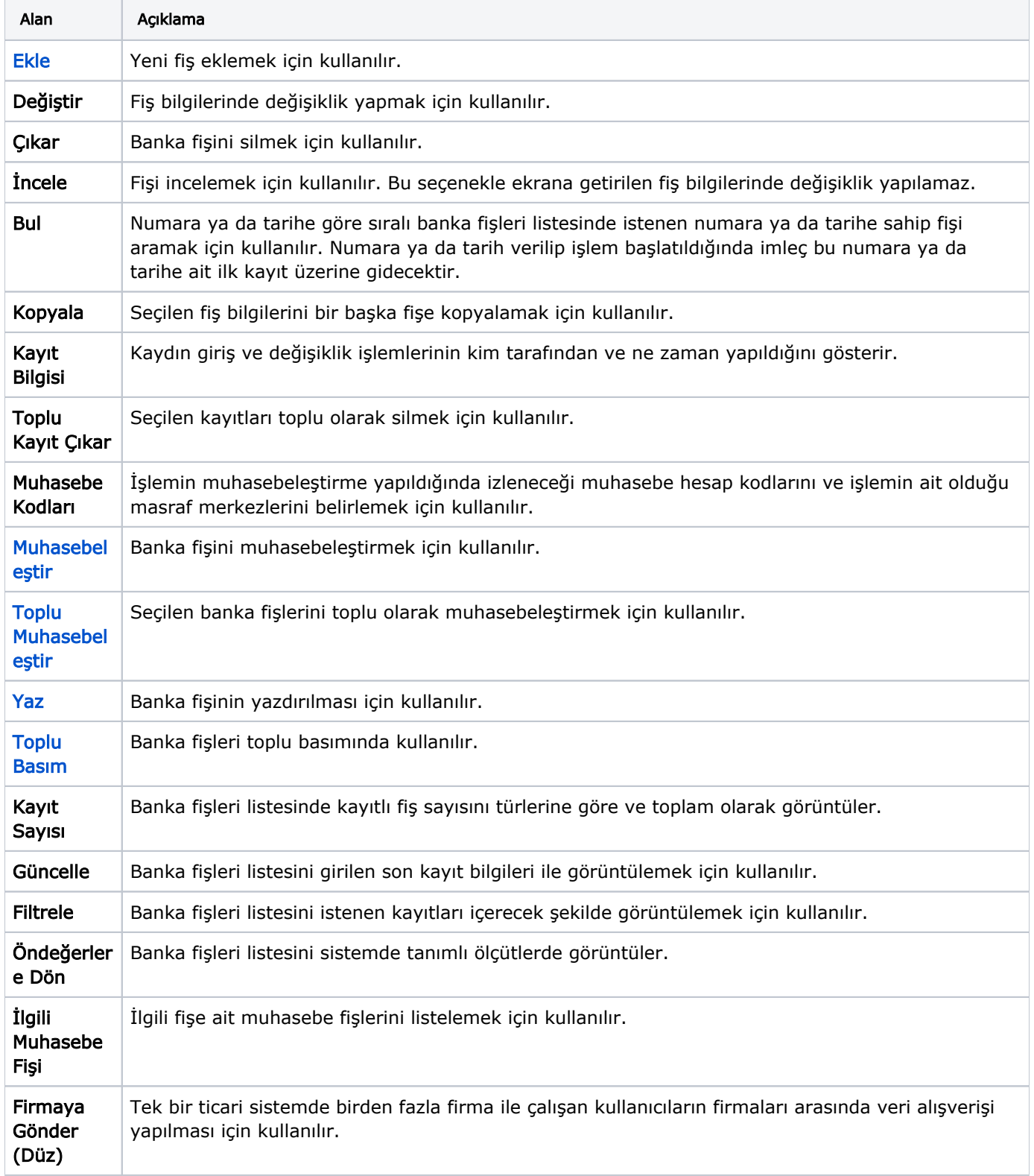

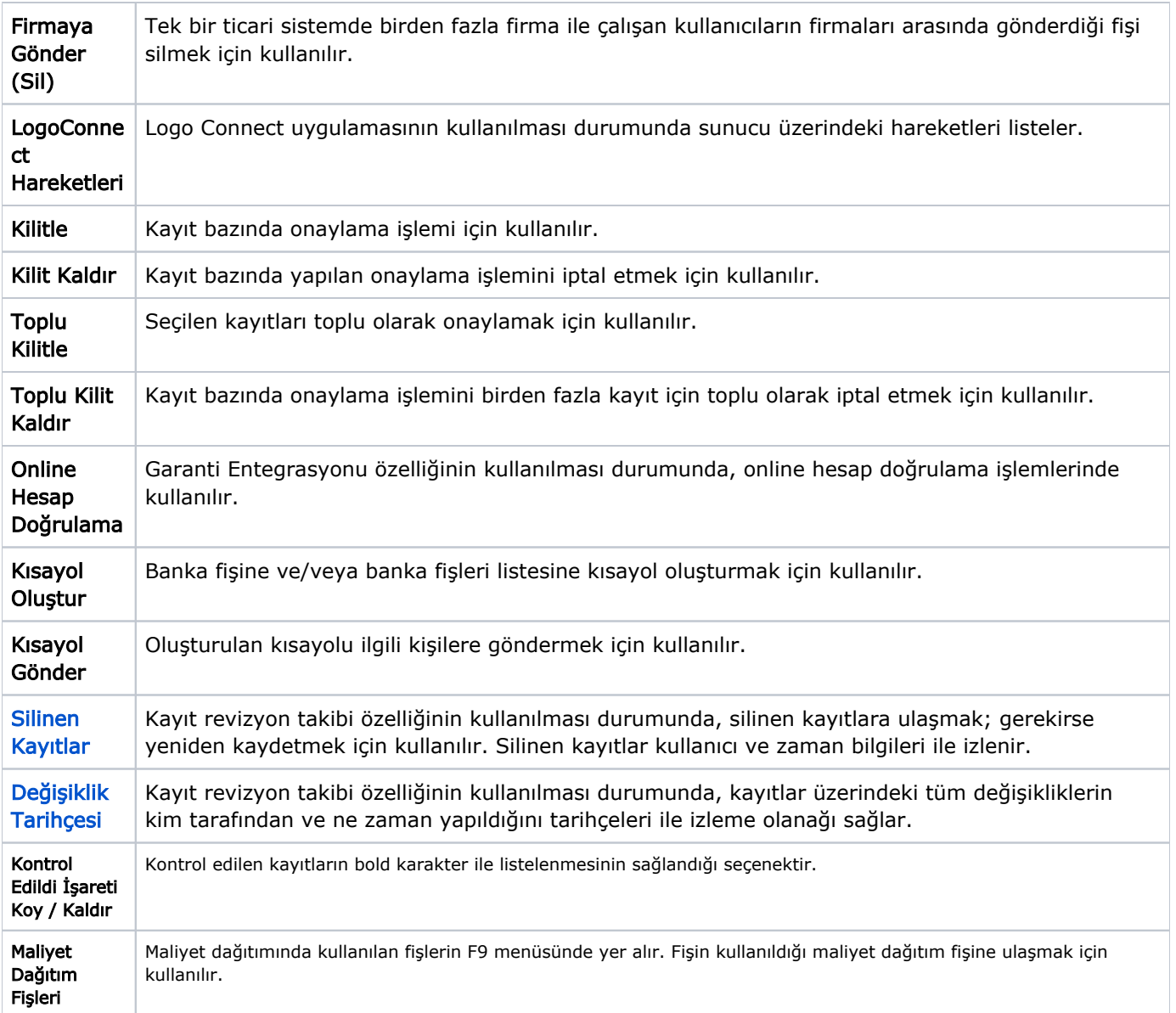